Approving Admin Access:

- 1. Login into Facebook
- 2. Click Settings in Upper Right
- 3. Click Page Roles
- 4. Approve FullThrottle's Request

**NOTE**: Will not alert via email.

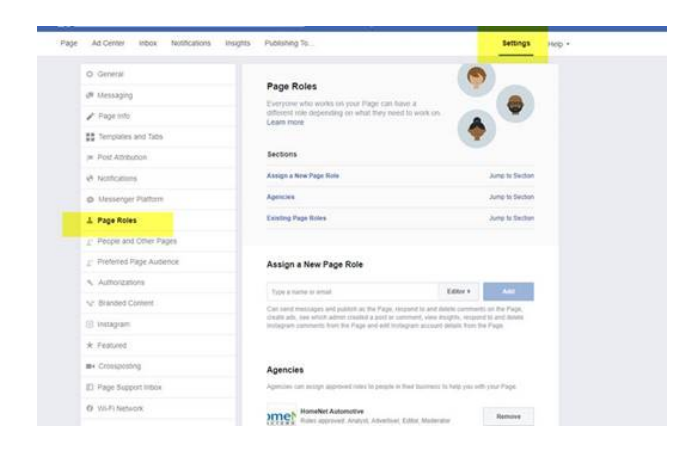